# Guide for the Sing Clarendon. Colleg Library's Webpage

**IRRARY** 

**Compiled by** Clarendon College Library Staff Updated July 2017

# Welcome!

• Welcome to the Clarendon College Vera Dial Dickey Library's Online Guide. Information Literacy is the key to lifelong Learning and success. This tutorial is designed to provide a self-paced learning experience to help you succeed in your research assignments.

# Clarendon College Homepage

- The Guides are step-by-step guides to using some of the resources available for finding materials located in our Clarendon College Library.
- On campus students will see Clarendon College as our home page. [www.clarendoncollege.edu](http://www.clarendoncollege.edu/)
- Click on Library. **INVITED VIOLENCE**

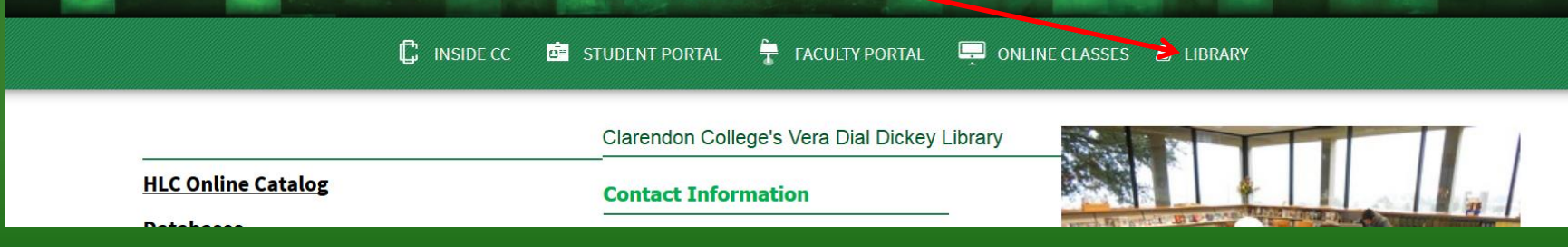

# Library Home Page

• Welcome to the library's homepage. To begin your search of the online catalog, click HLC Online Catalog in the first column.

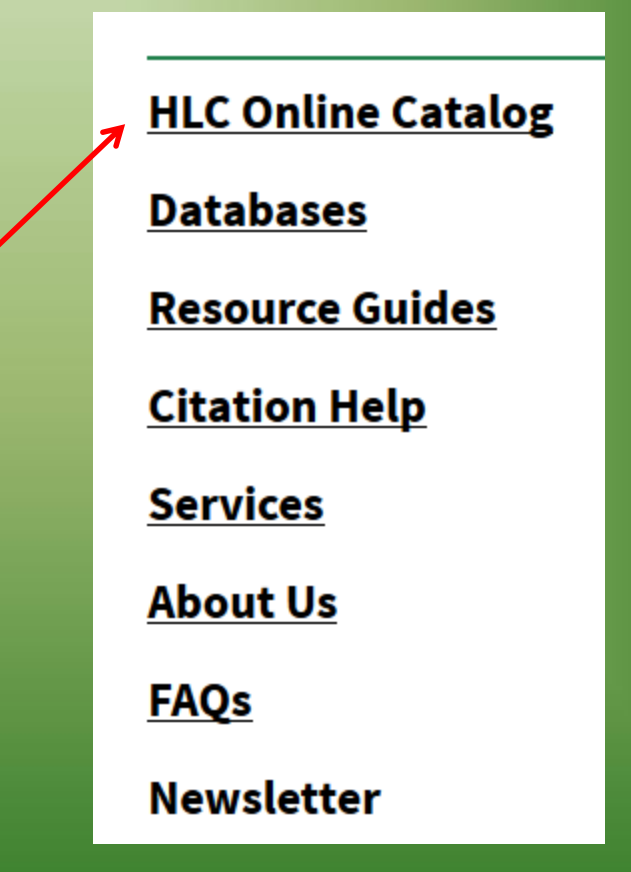

#### Starting the Search – Online Catalog

• Type in your search.

• Be sure to designate the library Mayland Baptist University, Plainview you wish to

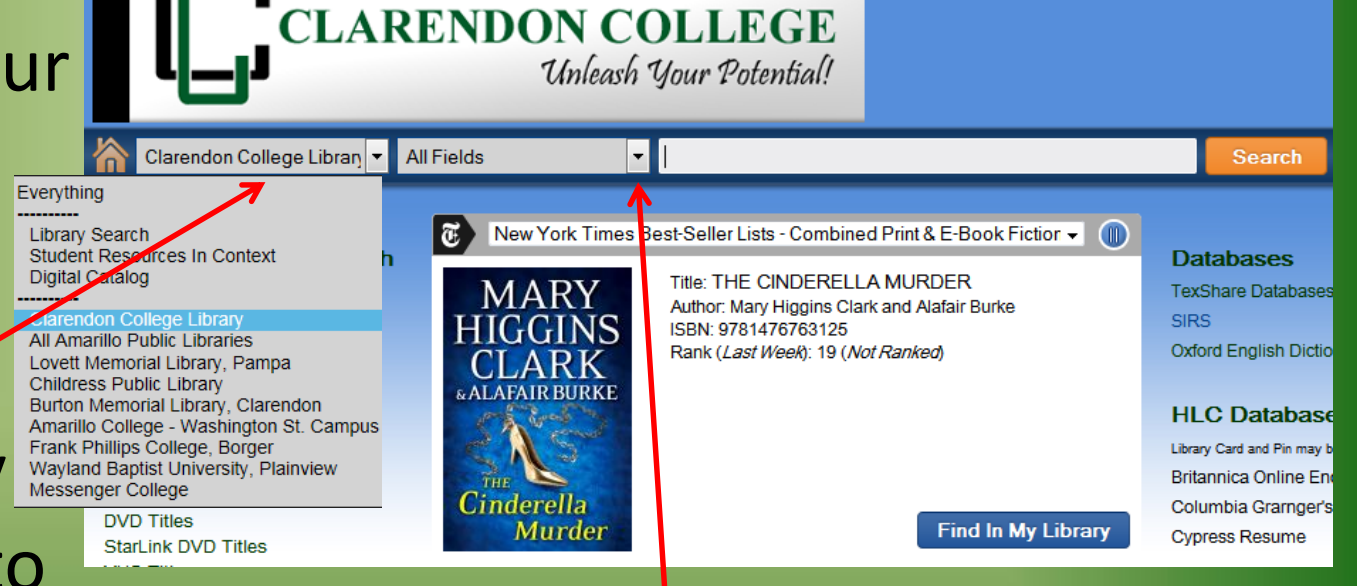

search off-campus by clicking the dropdown menu.

- Be sure to define your search by selecting Author, Title, Subject, or All Fields.
- Press Search to retrieve a list of titles.

• For this tutorial we will search for information about Stephen Crane.

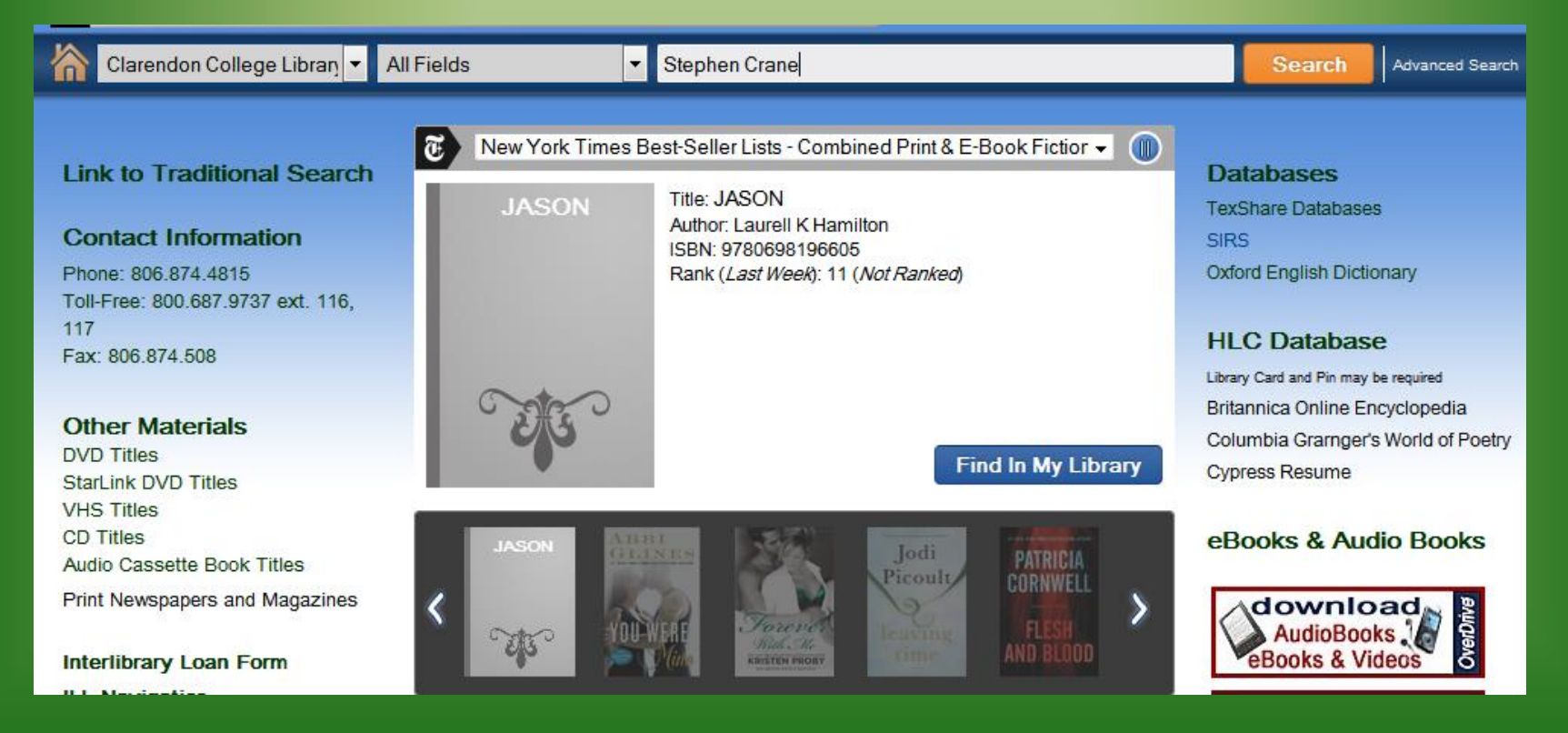

• From here you see author, publication date, format, and the Library of Congress call number. You can also narrow or change your search.

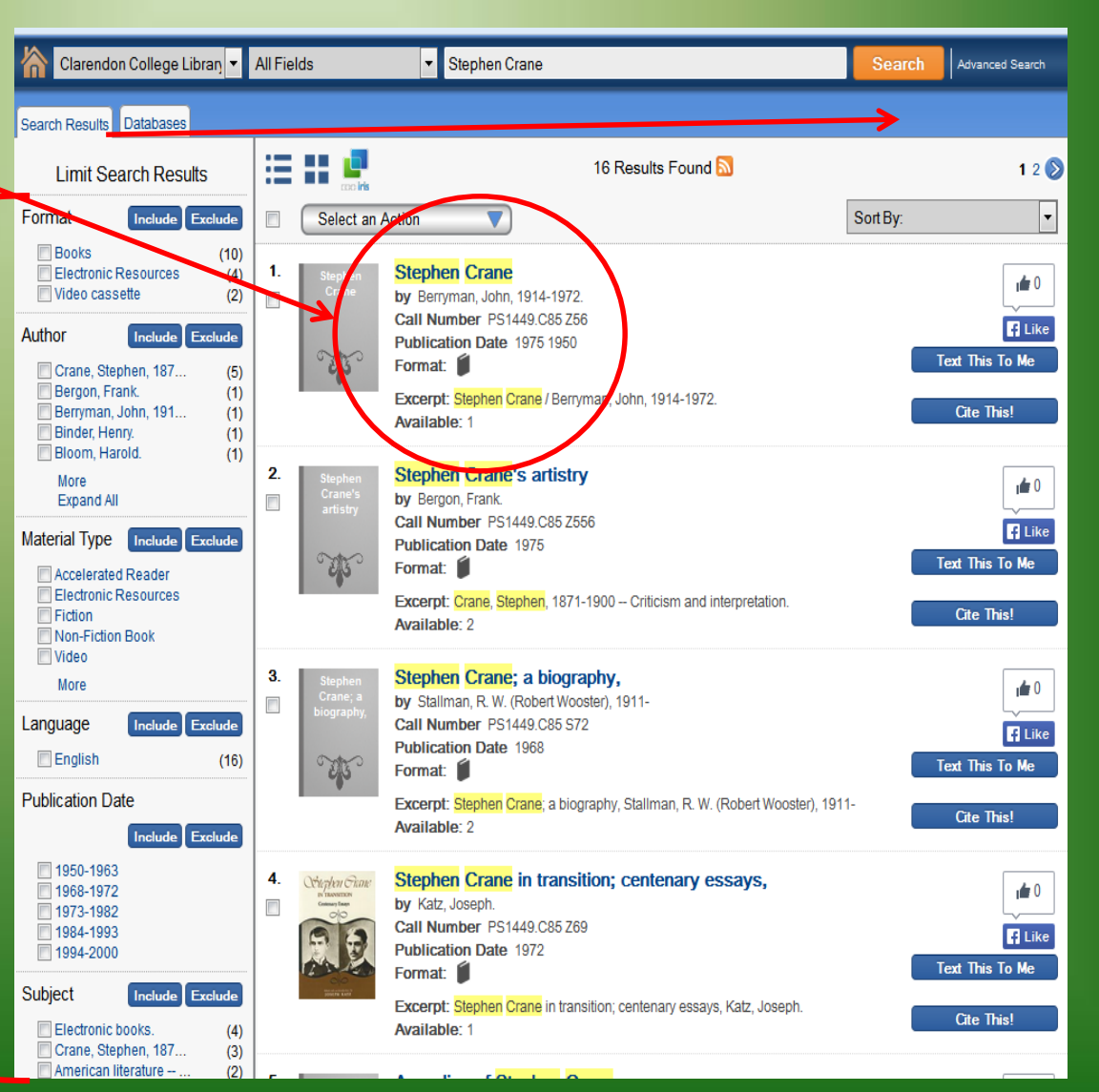

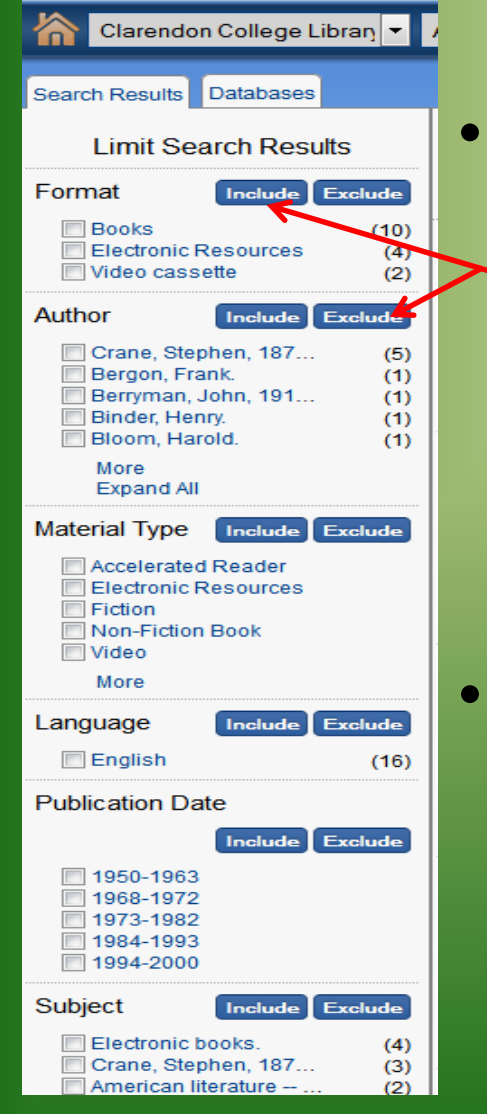

- When narrowing your search you can click on "Include" to only get result for what you clicked on. Or if you know what you do not what you can "Exclude" what is listed.
- Once narrowed you can "clear all" or close to go back to the original results.

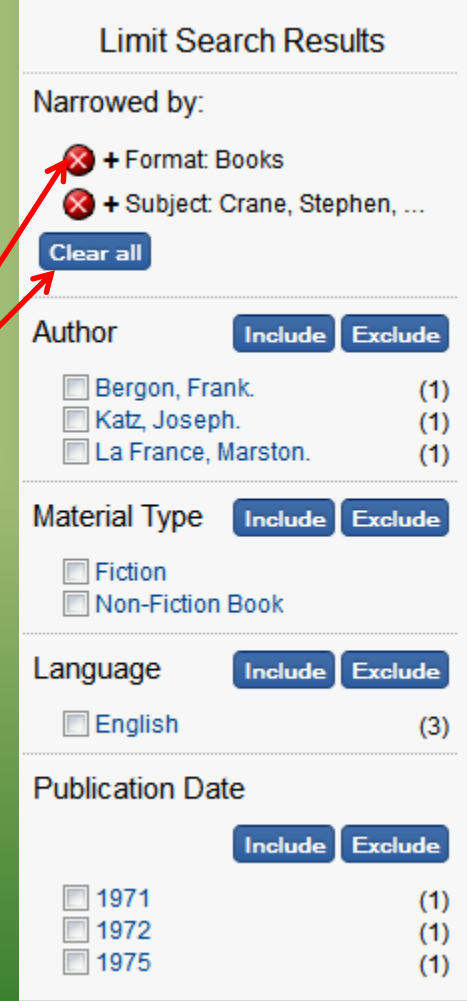

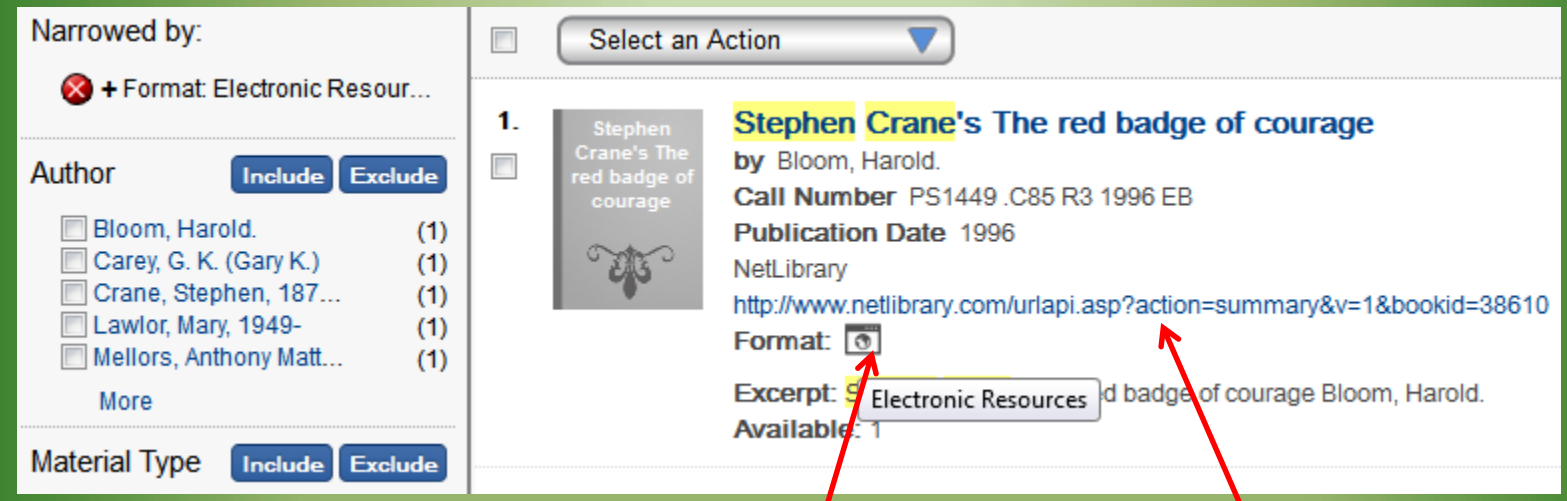

- Some books are available though electronic resources or eBooks.
- There will be a eBook symbol or the URL link to click on.

# Databases

- The library subscribes to electronic databases that include a wide range of full-text magazines, journals, newspapers, images, books, and more.
	- Note: Database are only available to Clarendon College students, off campus students will need the username and password found in their Student Portal.
- SIRS and TexShare are both a great place to find Primary and Secondary sources.

#### **CC Subscribed to Databases -**

Username and Passwords required for off-campus use. Passwords are found in the student Portal.

**TexShare SIRS** ProOuest

**Online Databases Newspaper Archives** 

# Primary Sources

- Primary sources are sources that the researcher/author examines firsthand.
	- Historical documents
	- Literary works, Novels and poems
	- Eyewitness accounts
	- Field reports
	- Diaries and letters
	- Lab studies and experiments
	- Interview, observation, and surveys

# Secondary Sources

- Secondary Sources are sources that analysis and interpret a primary source.
	- Scholarly books and articles
	- Reviews
	- Biographies
	- Textbooks

- SIRS (Social Issues Research Series) is another database available for student use. The SIRS database contains SIRS Researcher, SIRS Government Reporter, and SIRS Renaissance.
- From the CC Library homepage click on "Database" then "SIRS."

- There are many way to search within SIRS.
	- Use the Search
		- Box-
	- Search the
		- leading Issues.
	- Browse all the

Issues.

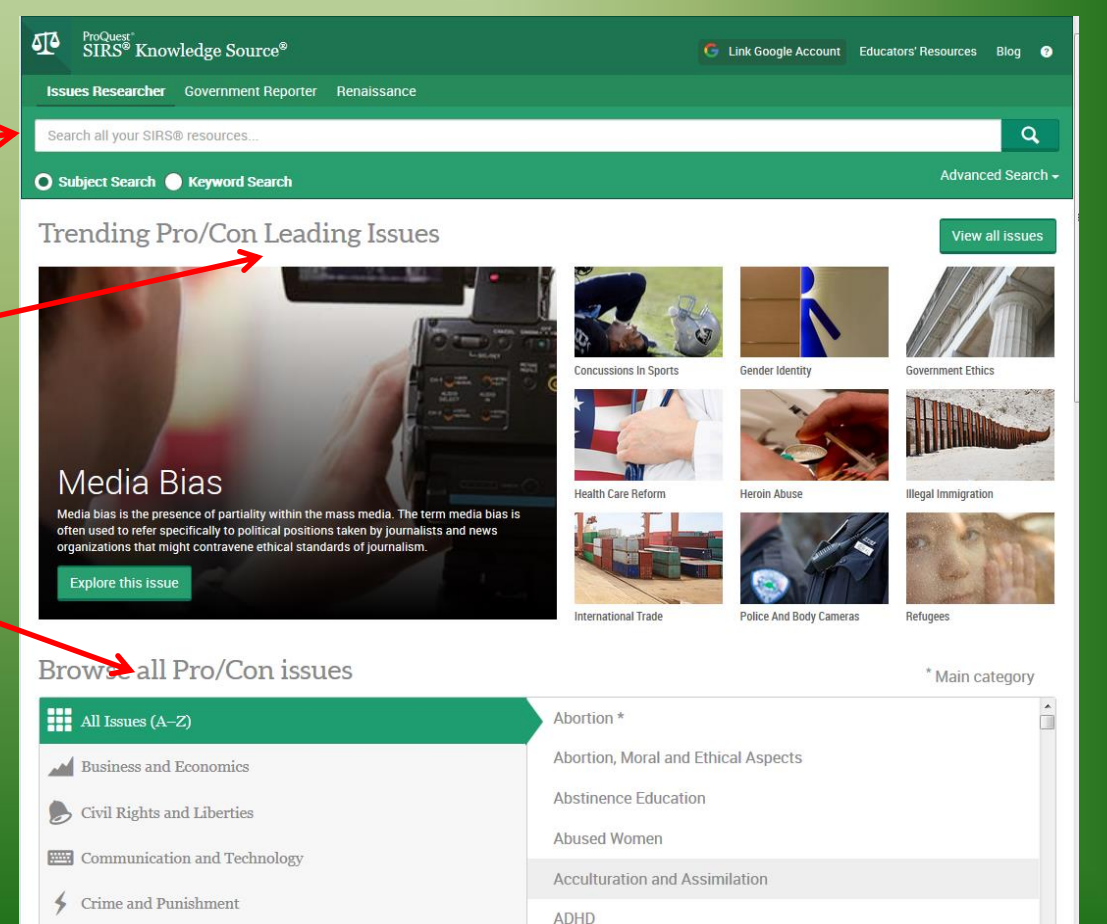

- Search using the Search Box in the Issues Researcher Database.
- Once Subject or Keyword Search is entered.
- Essential Questions are offered to help with your search.

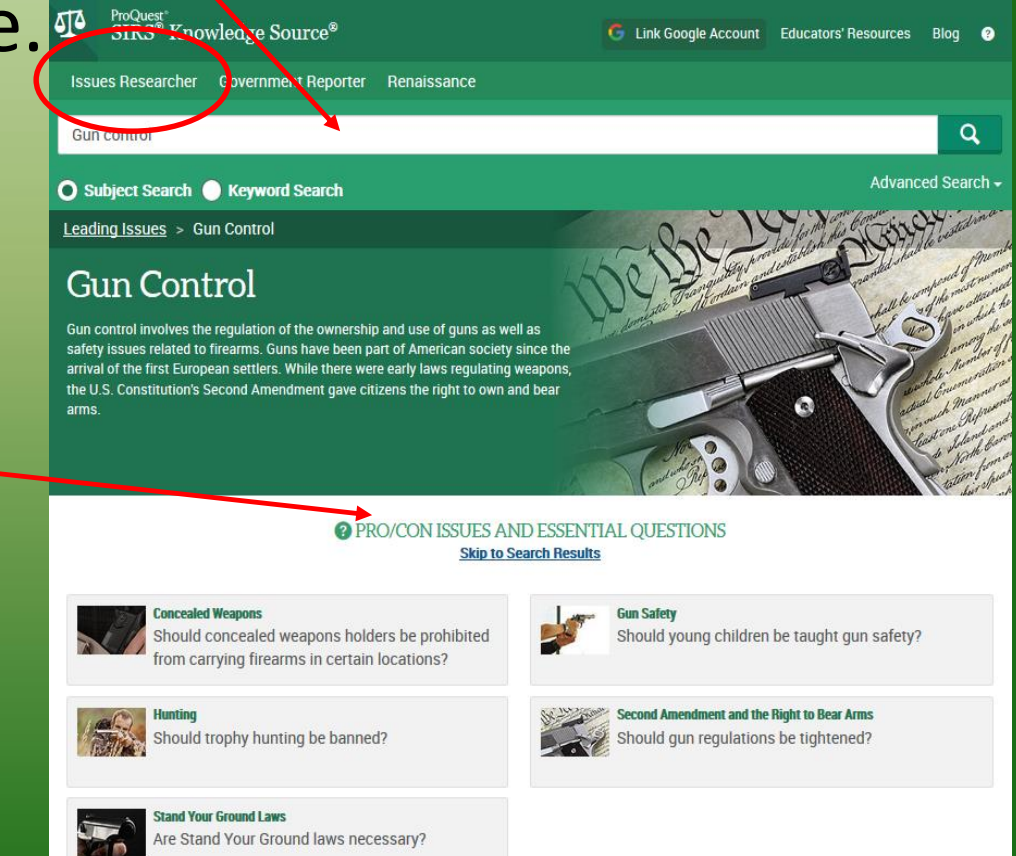

• There will be many Articles, Newspapers, Magazines, and Reference resources to use for your research. You can click on the title or the icon by the title to open the article.

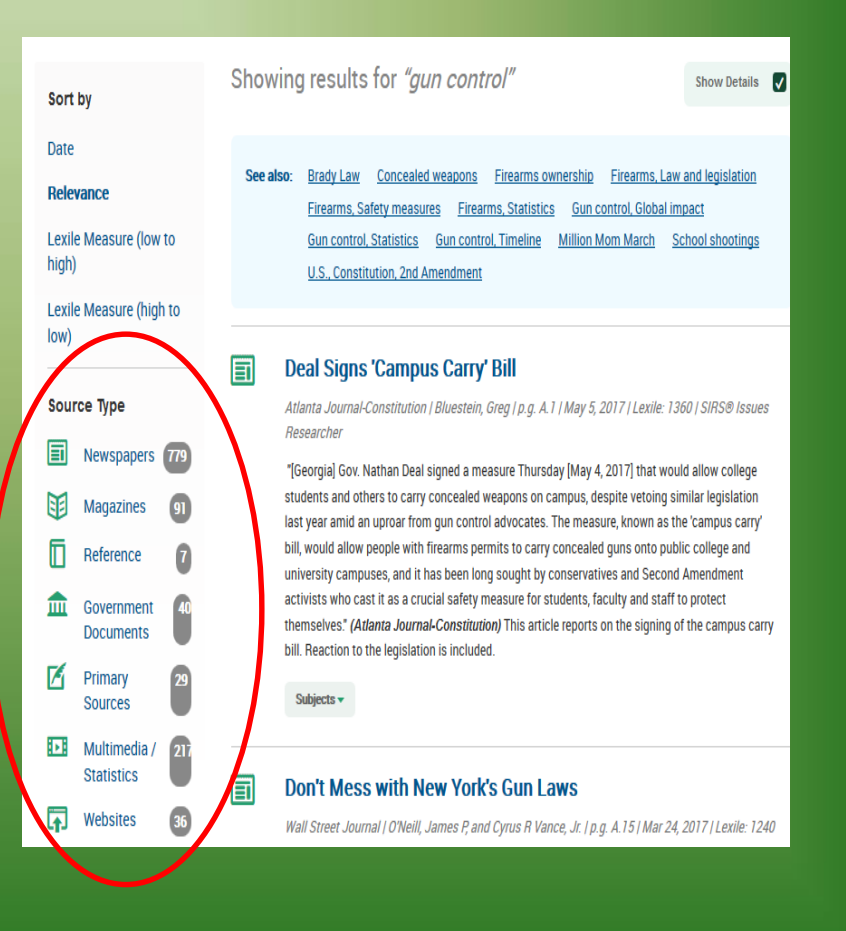

- SIRS offers many features you can use.
	- Listen to the article

– Print Use this article – e-mail Save to Google **Drive** Add to Google – Cite **Classroom** Print – Translate  $\blacksquare$  Email Export to EasyBib Cite See Related **Subjects Translate this article** 

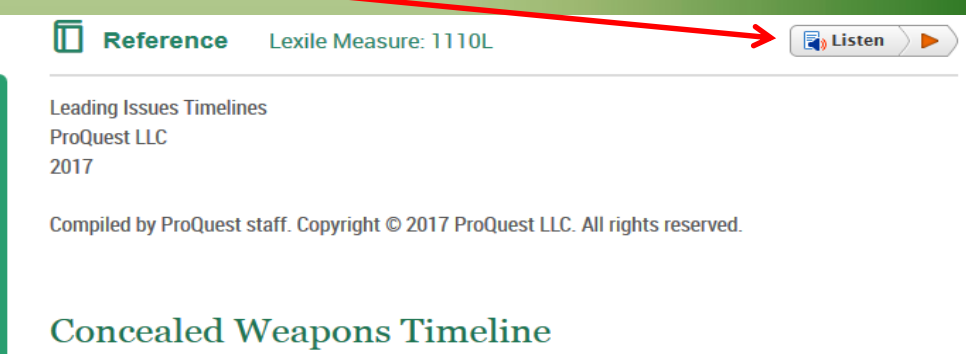

#### **Background**

The history of regulating private ownership of firearms in the United States hearkens back to colonial days. Examples include the Massachusetts colony's forbiddance in 1692 of firearms in public places and Maryland's early laws that prevented slaves, freed Negroes and Roman Catholics from owning guns.

- Another source for good information is TexShare.
- Go to the Library homepage and click Database, then TexShare.
- That will bring you to this window. TexShare includes many databases that covers a wide range of subject.

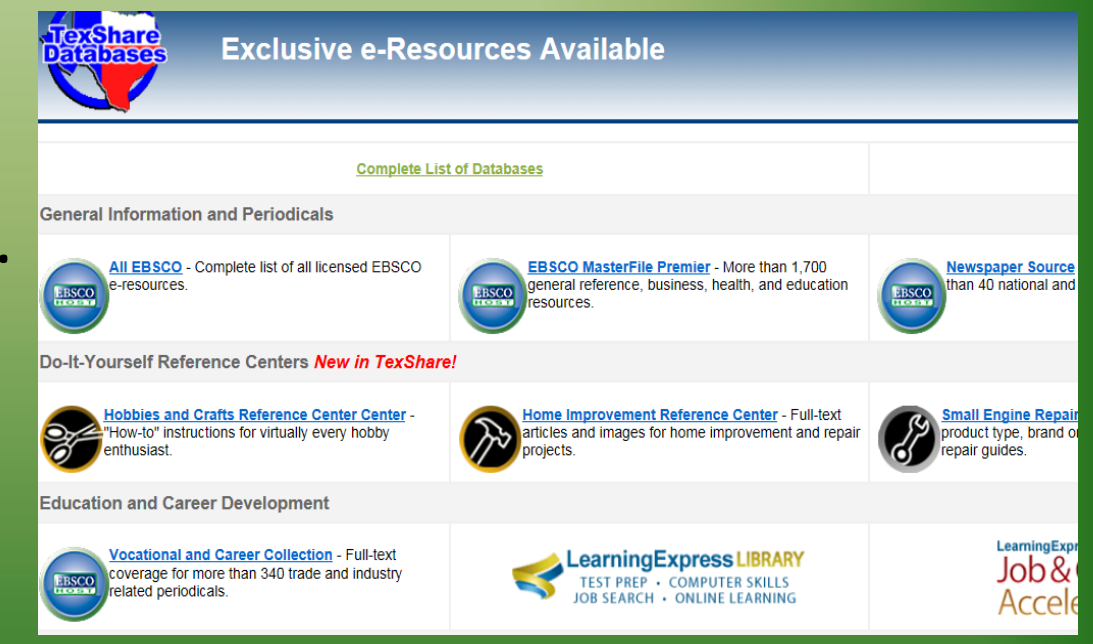

- Scroll down the page until you see the heading Complete List of Licensed Databases.
- Click on Academic<sup>/</sup> Search Complete.

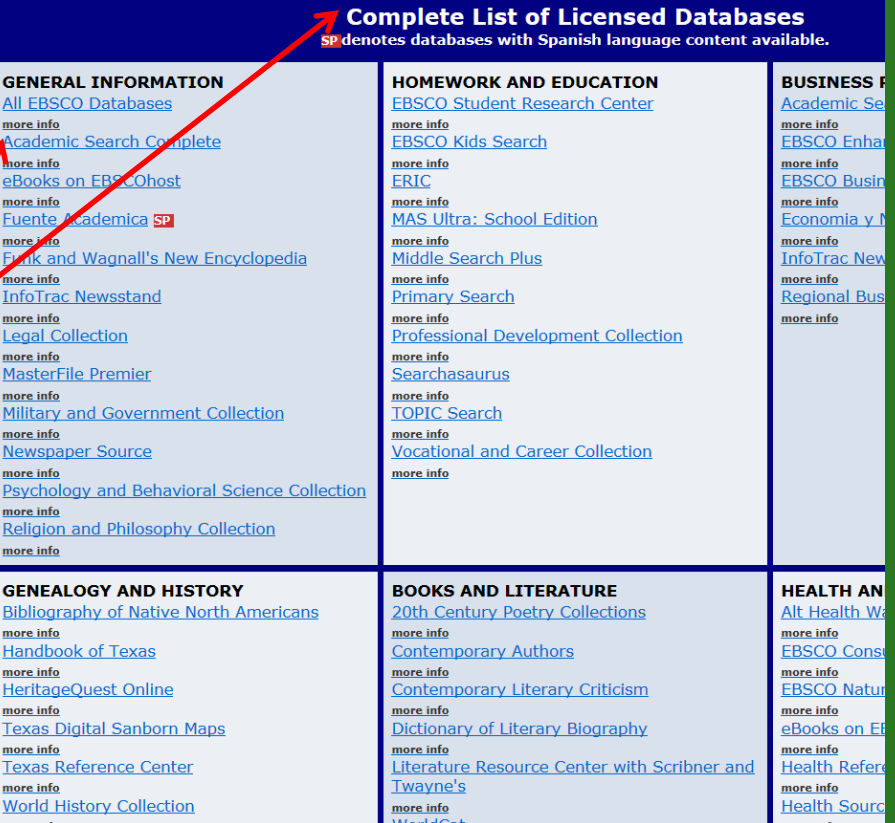

• From this window, you can search by author's name, title of work, or keyword. Search for "Ambrose Bierce"

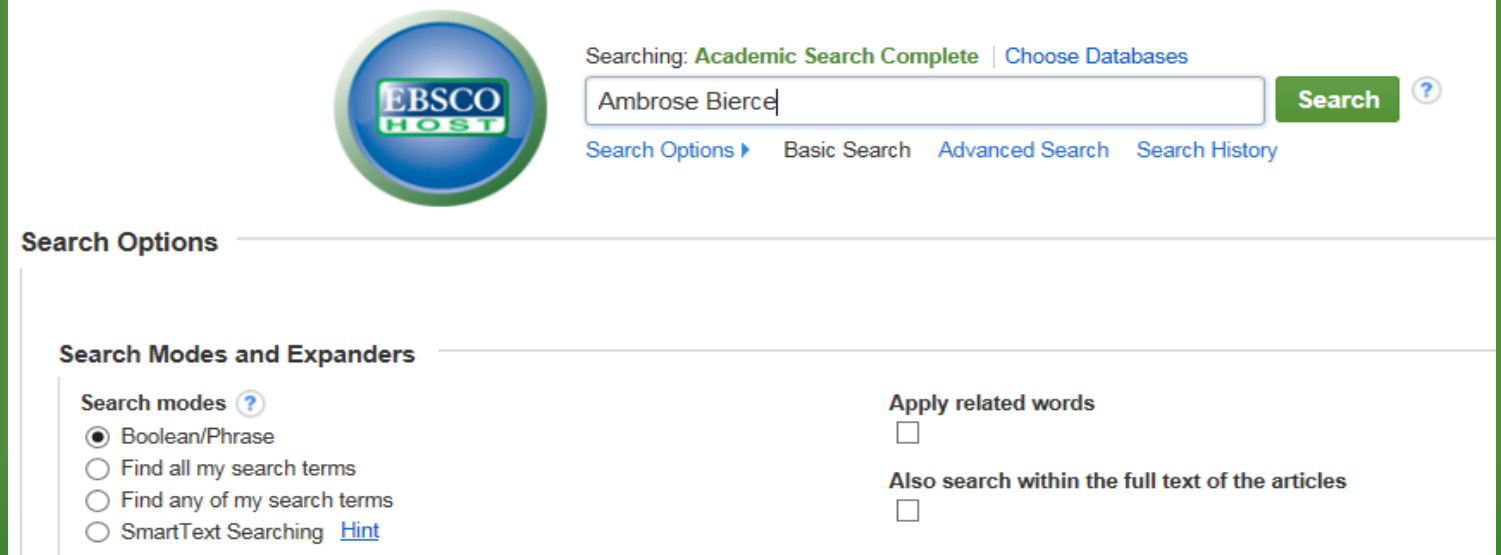

- Click on Title to open the article.
- Along the left, are ways to narrow your search.
- Always make sure you click on Full Text.

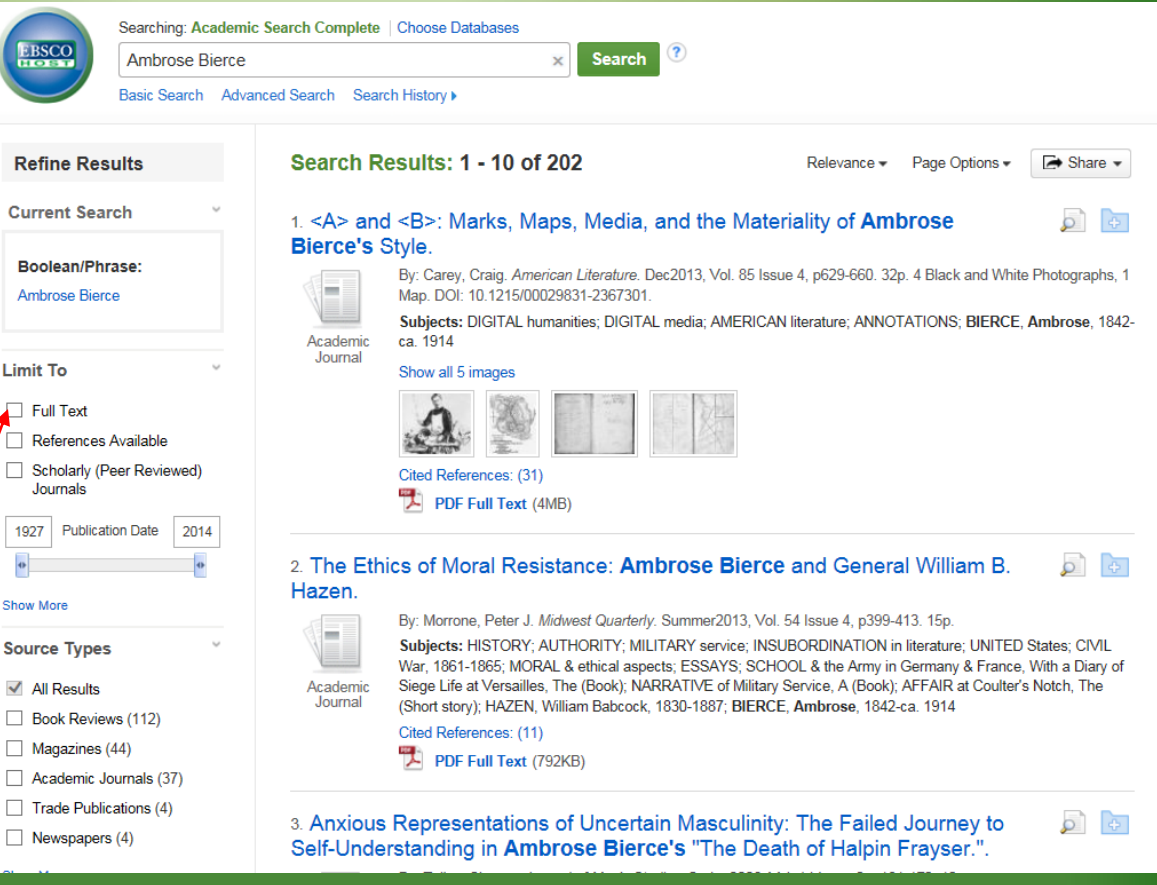

#### Explore the Databases

- The databases may be set up different but they generally work the same way.
- Some features available in the databases:
	- Print
	- email
	- listen to the article
	- Translate

#### Other Sources

- If you need citation help there is a link on the library's homepage under Citation Help.
- Always Remember: You can contact any of the library staff any time you need to.

[pamela.reed@clarendoncollege.edu](mailto:pamela.reed@clarendoncollege.edu)

[james.gordon@clarendoncollege.edu](mailto:james.gordon@clarendoncollege.edu)

## Clarendon College

Fulfill your research needs at the Library and check out our computer lab and print materials; including newspapers, magazines, fiction, nonfiction, and reference books.

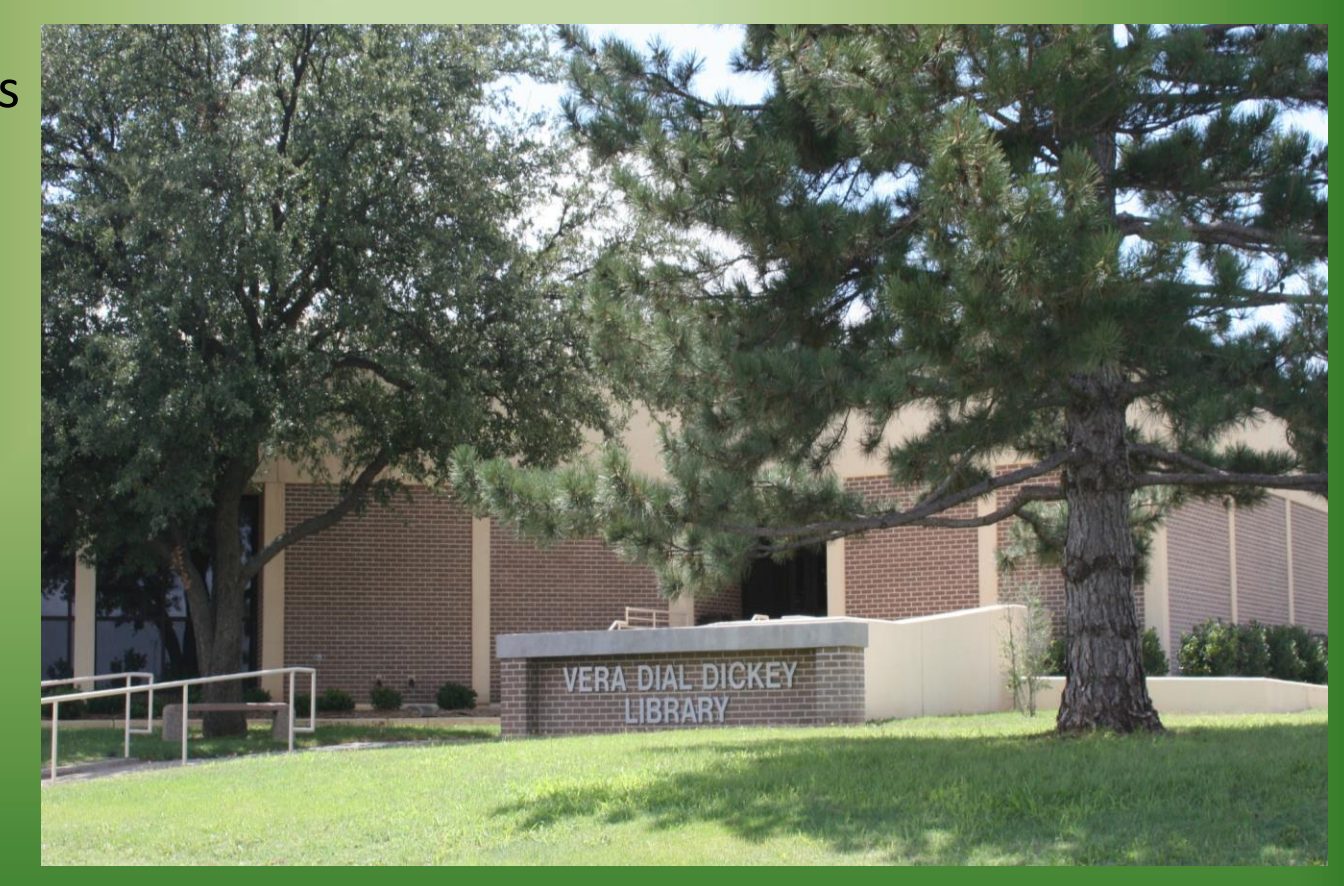